### Overview of Tools in the HDFS Ecosystem

Lecture BigData Analytics

Julian M. Kunkel

<julian.kunkel@googlemail.com>

University of Hamburg / German Climate Computing Center (DKRZ)

29-01-2016

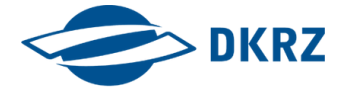

[Hadoop Ecosystem](#page-2-0) [Supporting Tools](#page-6-0) [More Frameworks](#page-33-0) [Summary](#page-40-0)

## **Outline**

1 [Hadoop Ecosystem](#page-2-0)

- 2 [Supporting Tools](#page-6-0)
- 3 [More Frameworks](#page-33-0)

### 4 [Summary](#page-40-0)

**[Hadoop Ecosystem](#page-2-0) [Supporting Tools](#page-6-0) [More Frameworks](#page-33-0) [Summary](#page-40-0) Summary Summary** 

<span id="page-2-0"></span>

### 1 [Hadoop Ecosystem](#page-2-0)

- **[Hortonworks](#page-3-0)**
- **■** [Cloudera](#page-4-0)
- [Supporting Tools](#page-5-0)
- 2 [Supporting Tools](#page-6-0)
- 3 [More Frameworks](#page-33-0)
- **[Summary](#page-40-0)**

**[Hadoop Ecosystem](#page-2-0) [Supporting Tools](#page-6-0) [More Frameworks](#page-33-0) [Summary](#page-40-0) Summary Summary** 

### Hortonworks

## **Hortonworks Data Platform**

# <span id="page-3-0"></span>**RURLIN**<br>Hortonworks

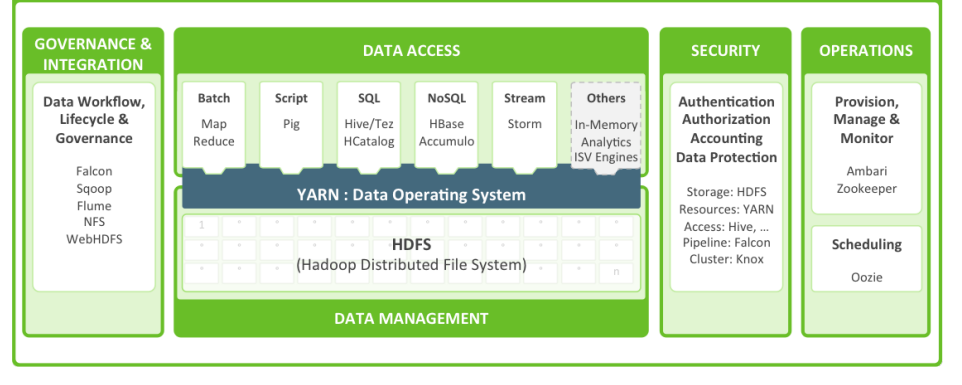

Source: Defining Enterprise Hadoop. Hortonworks [12]

**[Hadoop Ecosystem](#page-2-0) [Supporting Tools](#page-6-0) [More Frameworks](#page-33-0) [Summary](#page-40-0) Summary Summary** 0000000000000000000000000

000000

## Cloudera Enterpise Hadoop Ecosystem [25]

- Cloudera offers support, services and tools around Hadoop
- Unified architecture: common infrastructure and data pool for tools
- Build with open-source

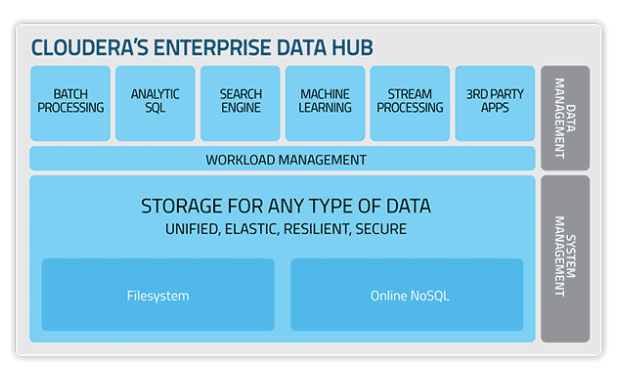

<span id="page-4-0"></span>Source: [26]

## Supporting Tools<sup>1</sup>

- Ambari: A Tool for Managing Hadoop Clusters
- Hue: Manage "BigData" projects in a browser
- ZooKeeper: coordination/configuration service for services
- Sqoop: ETL between HDFS and structured data stores
- Oozie: Workflow scheduler (schedules/triggers workflows)
- $\blacksquare$  Falcon: Data governance engine for data pipelines
- Flume: collecting, aggregating and moving large streaming event data
- Kafka: publish-subscribe distributed messaging system
- knox: REST API gateway (for all services)
- Ranger: Integrate ACL permissions into Hadoop (ecosystem)
- **Slider: YARN application supporting monitoring and dynamic scaling of** non-YARN apps

<span id="page-5-0"></span><sup>1</sup> <https://hadoop.apache.org/>

<span id="page-6-0"></span>

### 1 [Hadoop Ecosystem](#page-2-0)

### 2 [Supporting Tools](#page-6-0)

- [Ambari](#page-7-0)
- **[Hue](#page-10-0)**
- [Zeppelin](#page-15-0)
- **[Oozie](#page-17-0)**
- **[Falcon](#page-21-0)**
- [Sqoop](#page-25-0)
- **Burger**
- **K**nox
- **■** [Atlas](#page-32-0)
- 3 [More Frameworks](#page-33-0)

### **[Summary](#page-40-0)**

<span id="page-7-0"></span>000000

## Ambari: A Tool for Managing Hadoop Clusters

- Convenient tool managing 10+ Apache tools
- Supports installation and management  $\sim$ 
	- Dealing with data dependencies
	- Service startup
	- Monitoring of health and performance
	- (Re)configuration of services

### Management with Ambari: Dashboard

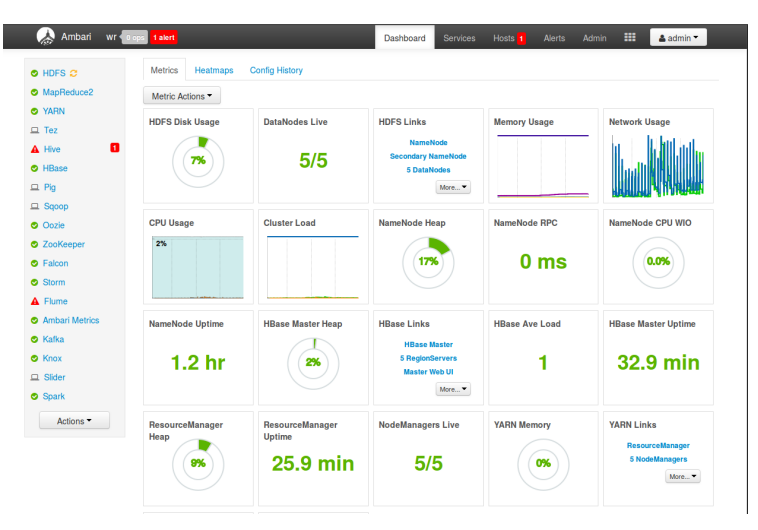

Screenshot from the WR-cluster Ambari

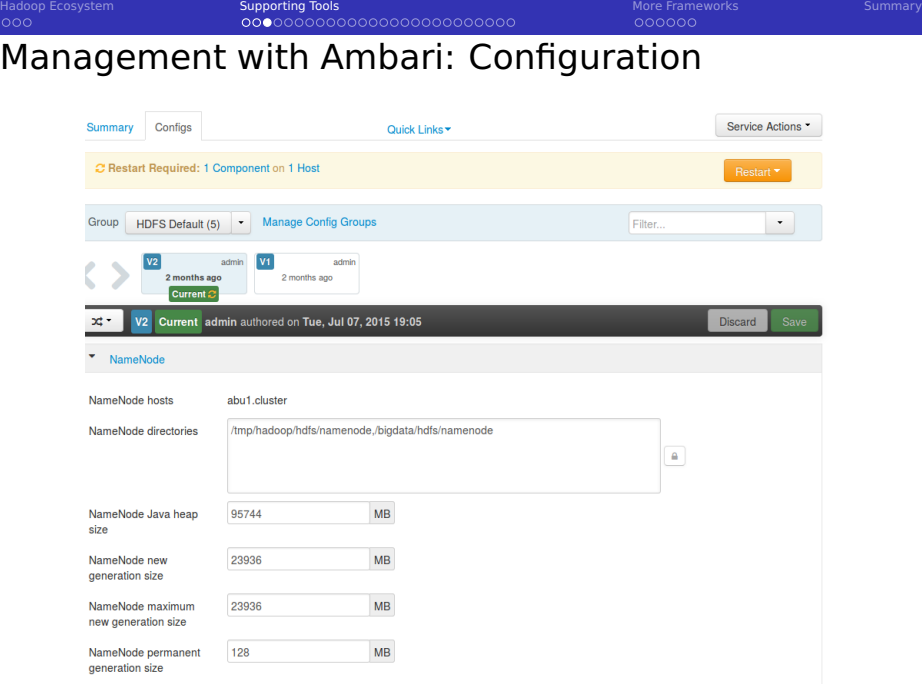

## Hue [12]: Lightweight Web Server for Hadoop

- Manage BigData projects in a browser
- Supports: Hadoop ecosystem
	- **HDFS, Pig, Sgoop, Hive, Impala, MapReduce, Spark, ...**

### Features

- Data upload/download
- Management of HCatalog tables **I**
- Query editor (Hive, Pig, Impala)
- <span id="page-10-0"></span>Starting and monitoring of jobs

## Hue: Lightweight Web Server for Hadoop

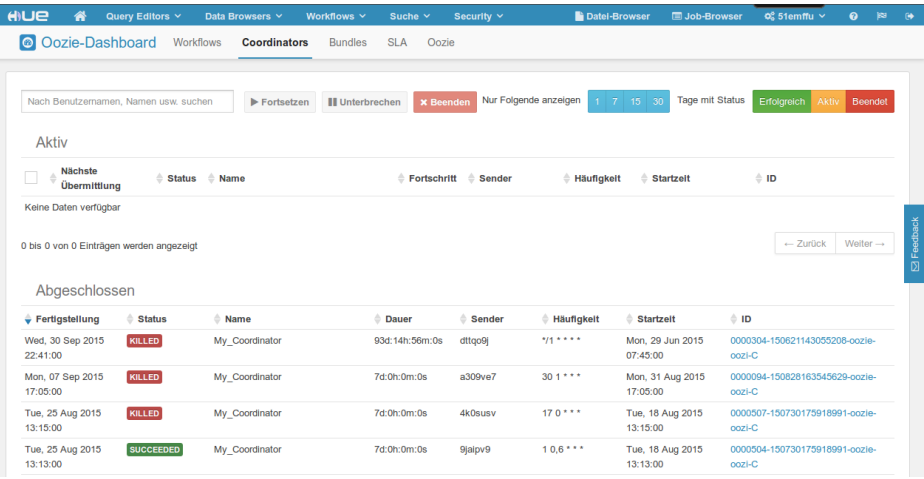

#### Monitoring Oozie Workflows (Live system on [gethue.com\)](gethue.com)

## Hue: Lightweight Web Server for Hadoop

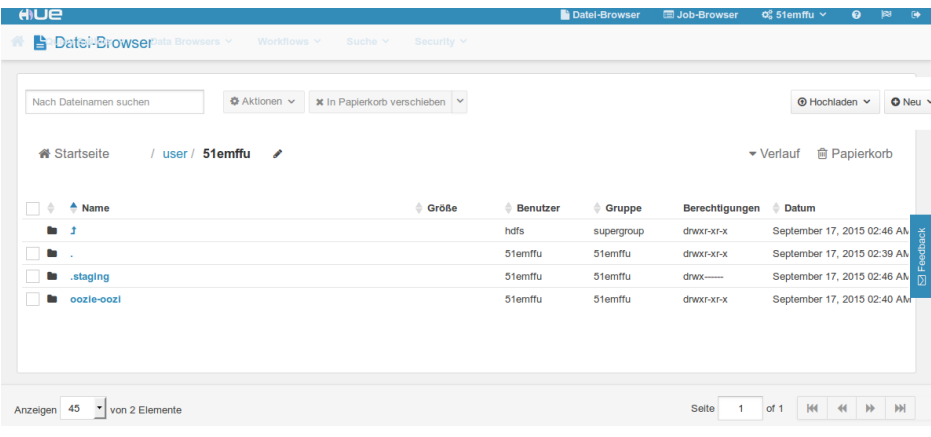

#### File browser (Live system on [gethue.com\)](gethue.com)

## Hue: Lightweight Web Server for Hadoop

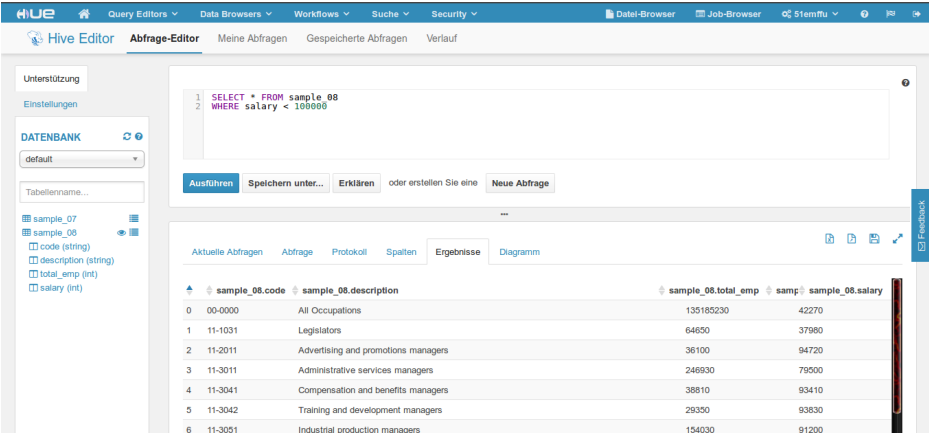

#### Query editor (Live system on [gethue.com\)](gethue.com)

## Hue: Lightweight Web Server for Hadoop

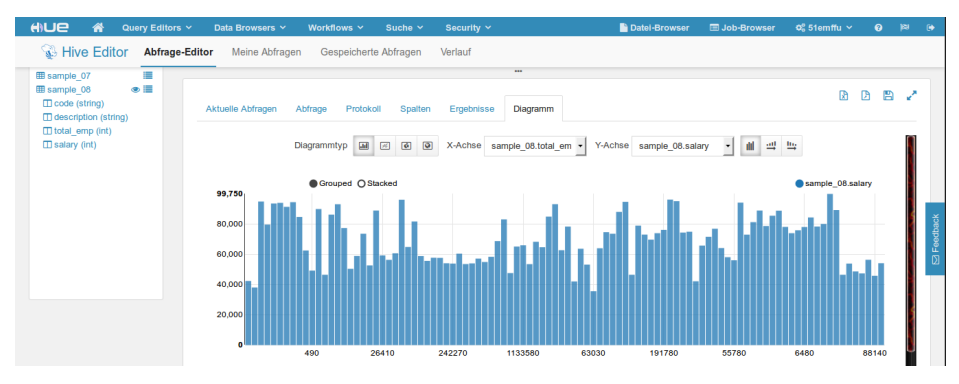

Visualizing query results in diagrams (Live system on [gethue.com\)](gethue.com)

## Zeppelin [39]

Web-based notebook for interactive data analytics T T

- Add code snippets
- **Arrange them**
- Execute them
- **Visualizes results**
- Supports Spark, Scala, psql, R
- Collaborative environment
- Can be embedded into a webpage  $\sim$
- <span id="page-15-0"></span>A bit premature (currently incubating)  $\sim$

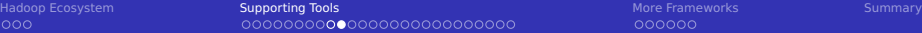

### Zeppelin

 $000$ 

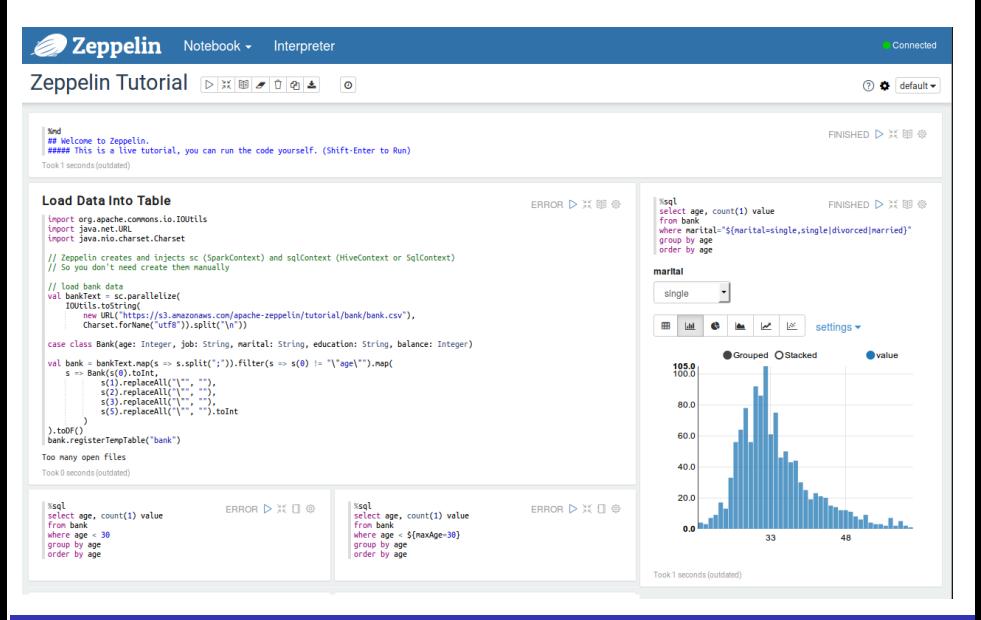

## Oozie [15, 16]

- Scalable, reliable and extensible workfow scheduler
- **D** Jobs are DAGs of actions specified in XML workflows
- Actions: Map-reduce, Pig, Hive, Sqoop, Spark, Shell actions
- **Workflows can be parameterized** 
	- **Triggers notifications via HTTP GET upon start/end of a node/job**
	- **Automatic user-retry to repeat actions when fixable errors occur**
	- **Monitors a few runtime metrics upon execution**
- Interfaces: command line tools, web-service and Java APIs
- $\blacksquare$  Integrates with HCatalog
- <span id="page-17-0"></span>■ Coordinator jobs trigger jobs
	- By time schedules
	- When data becomes available
		- Requires polling of HDFS  $(1-10 \text{ min}$  invervalls)
		- With HCatalog's publish-subscribe, jobs can be started immediately
	- Can record events for service level agreement

000000

## Workflows [16]

- A workflow application is a ZIP file to be uploaded
	- $\blacksquare$  Includes workflow definition and coordinator job
	- Bundles scripts, JARs, libraries needed for execution
- Workflow definition is a DAG with control flow and action nodes
	- Control flow: start, end, decision, fork, join
	- Action nodes: whatever to execute
- $\blacksquare$  Variables/Parameters<sup>2</sup>
	- Default values can be defined in a config-default.xml in the ZIP
- **Expression language functions help in parameterization** 
	- Basic functions: timestamp(), trim(), concat(s1, s2)
	- Workflow functions: wf:errorCode( $\lt$  action node  $\gt$ )
	- Action specific functions:

hadoop:counters("mr-node")["FileSystemCounters"]["FILE\_BYTES\_READ"]

■ Coordinator job is also an XML file

<sup>&</sup>lt;sup>2</sup>They are used with with  $\frac{1}{2}$  (NAME/FUNCTION }, e.g.  $\frac{1}{2}$  {timestamp() }

## Coordinator Jobs [17]

### App which periodically starts a workflow (every 60 min)

```
1 <coordinator-app name="MY_APP" frequency="60" start="2009-01-01T05:00Z" end="2009-01-01T06:00Z" timezone="UTC"
          ,→ xmlns="uri:oozie:coordinator:0.1">
2 <action>
        3 <workflow>
           4 <app-path>hdfs://localhost:9000/tmp/workflows</app-path>
        5 </workflow>
6 </action>
  7 </coordinator-app>
```
#### Every 24h check if dependencies for a workflow are met, then run it

```
1 <coordinator-app name="MY_APP" frequency="1440" start="2009-02-01T00:00Z" end="2009-02-07T00:00Z" ...>
 2 <datasets> <-- check for existence of this URI --><br>3 <dataset name="input1" frequency="60" initial-i
           3 <dataset name="input1" frequency="60" initial-instance="2009-01-01T00:00Z" timezone="UTC">
              4 <uri-template>hdfs://localhost:9000/tmp/revenue_feed/${YEAR}/${MONTH}/${DAY}/${HOUR}</uri-template>
           </dataset>
 6 </datasets>
 7 <input-events> <-- we depend on the last 24 hours input data --> <data-in name="coordInput1" dataset="input1">
          8 <data-in name="coordInput1" dataset="input1">
 9 <start-instance>${coord:current(-23)}</start-instance>
10 <end-instance>${coord:current(0)}</end-instance><br>11 </data-in>
11 </data-in><br>12 </innut-event
       12 </input-events>
13 <action>
14 <workflow>
              15 <app-path>hdfs://localhost:9000/tmp/workflows</app-path>
16 </workflow><br>17 </action>
       \epsilon/action>
18 </coordinator-app>
```
## Example Oozie Workflow [13]

Three actions: Execute pig script, concatenate reducer files, upload files to a remote via ssh

```
1 <workflow-app xmlns="uri:oozie:workflow:0.2" name="sample-wf">
 2 \nvert <start to="\frac{1}{2}" /><br>3 <action name="pig":
 3 <action name="pig"><br>4 <pig><job-tracker
 4 <pig><job-tracker>${jobTracker}</job-tracker>
 5 <name-node>${nameNode}</name-node>
 6 <prepare><delete path="${output}"/></prepare>
 7 <configuration><br>8 <configuration>
 8 <property> <name>mapred.job.queue.name</name><value>${queueName}</value></property>
9 <property> <name>mapreduce.fileoutputcommitter.marksuccessfuljobs</name><value>true</value></property>
10 </configuration><br>11 <<configuration>
11 <script>${nameNode}/projects/bootcamp/workflow/script.pig</script><br>12 <param>input=${input}</param>
12 <param>input=${input}</param>
13 <param>output=${output}</param>
14 <file>lib/dependent.jar</file><br>15 </pig><ok to="concatenator" /><ee
         15 </pig><ok to="concatenator" /><error to="fail" /> <-- the concatenator action is not shown here -->
16 </action>
\begin{array}{c} 17 \\ 18 \end{array}18 <action name="fileupload"><br>19 <ssh><host>localhost</host>
19 <ssh><host>localhost</host><br>20 <command>/tmp/fileupload.
20 <command>/tmp/fileupload.sh</command>
21 <args>${nameNode}/projects/bootcamp/concat/data-${fileTimestamp}.csv</args><args>${wf:conf("ssh.host")}</args>
22 <capture-output/></ssh><br>23 <ok to="fileUploadDecisio
23 <ok to="fileUploadDecision" /><error to="fail"/><br>24 </action>
       \epsilon/action>
25
26 <decision name="fileUploadDecision"> <-- check the exit status of the file upload --><br>27 <switch>scase to="end">${wf:actionData('fileupload')['output'] == '0'}</case>sdefau}
         27 <switch><case to="end">${wf:actionData('fileupload')['output'] == '0'}</case><default to="fail"/> </switch>
28 </decision>
29
      30 <kill name="fail"><message>Workflow failed, error message[${wf:errorMessage(wf:lastErrorNode())}]</message></kill>
31 <end name="end" />
32 </workflow-app>
```
<span id="page-21-0"></span>000000

## Falcon [11,13]

- Feed (data set) management and processing system
- Simplifies dealing with many Oozie jobs
- **Provides data governance** 
	- Define and run data pipelines (management policies)
	- **Monitor data pipelines**
	- $\blacksquare$  Trace pipelines to identify dependencies and perform audits
- **Data model defines entities describing policies and pipelines** 
	- Clusters define resources and interfaces to use
	- **Feeds define frequency, data retention, input, outputs, retry and use** clusters (multiple for replication)
	- **Process: processing task, i.e. Oozie workflow, Hive or Pig script**
- **Features** 
	- Supports reuse of entities for different workflows
	- Enables replication across clusters and data archival
	- Supports HCatalog
	- Notification of users upon availability of feed groups

## Falcon: High-level Architecture

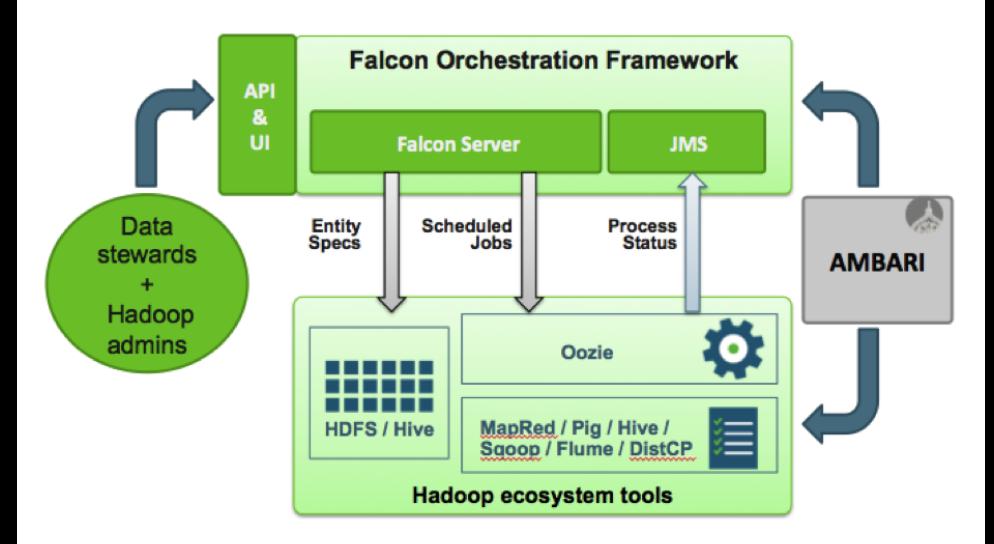

Source: [11]

## Falcon: Example Pipeline

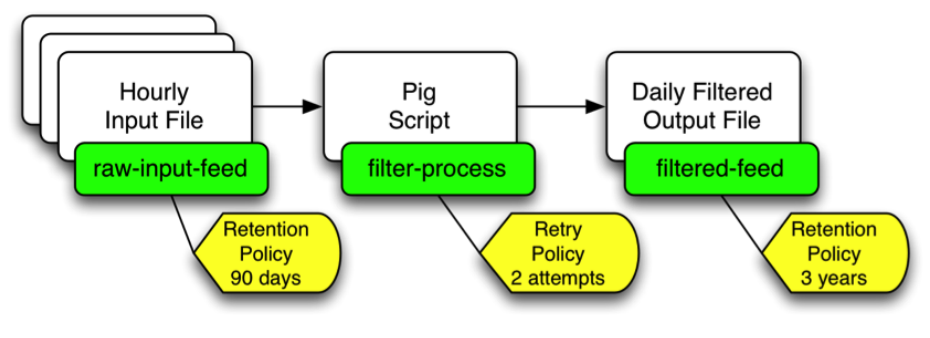

Source: [11]

## Falcon: Example Process Definition [11, 14]

```
1 <?xml version="1.0" encoding="UTF-8"?>
 2 <!-- Sample process. Runs at 6th hour every day. Input: last day hourly data. Output: for yesterday -->
    3 <process name="SampleProcess">
 4 <cluster name="wr" /><br>5 <frequency>days(1)</f
         5 <frequency>days(1)</frequency>
 6<br>7
         7 <validity start="2015-04-03T06:00Z" end="2022-12-30T00:00Z" timezone="UTC" />
 8
9 <inputs><br>10 <inp
10 <input name="input" feed="SampleInput" start="yesterday(0,0)" end="today(-1,0)" /><br>
11 </inputs>
         </inputs>
\begin{array}{c} 12 \\ 13 \end{array}<outputs>
14 </br>output name="output" feed="SampleOutput" instance="yesterday(0,0)" /><br>15 </outputs>
         </outputs>
16<br>17
17 <properties><br>18 <propert
18 <property name="queueName" value="reports" /><br>19 <property name="ssh.host" value="host.com" />
19 > <property name="ssh.host" value="host.com" /><br>20 > <property name="fileTimestamp" value="${coord
20 <property name="fileTimestamp" value="${coord:formatTime(coord:nominalTime(), 'yyyy-MM-dd')}" />
         </properties>
22
23 <workflow engine="oozie" path="/projects/bootcamp/workflow" />
24<br>25
         25 <retry policy="backoff" delay="minutes(5)" attempts="3" />
26
27 \leftarrow - How to check and handle late arrival of input data--><br>28 \leftarrow ate-process policy="exp-backoff" delay="hours(1)">
         28 <late-process policy="exp-backoff" delay="hours(1)">
29 <late-input input="input" workflow-path="/projects/bootcamp/workflow/lateinput" /><br>30 </late-process>
         30 </late-process>
31 </process>
```
## Sqoop [18, 19]

Transfers bulk data between Hadoop and RDBMS, either

- One/multiple tables (preserving their schema)
- Results of a free-form SQL query
- Uses MapReduce to execute import/export jobs
	- **Parallelism is based on splitting one column's value**
- Validate data transfer (comparing row counts) for full tables
- Save jobs for repeated invocation
- <span id="page-25-0"></span>Main command line tool sqoop, more specific tools sqoop\*

## Features [19]

### Import Features

- Incremental import (scan and add only newer rows)
- File formats: CSV, SequenceFiles, Avro, Parquet
	- Compression support
- Outsource large BLOBS/TEXT into additional files
- Import into Hive (and HBase)
- Can create the table schema in HCatalog automatically
	- With HCatalog, only CSV can be imported

### Export Features

- Bulk insert: 100 records per statement
- Periodic commit after 100 statements

## Import Process [19]

- Read the schema of the source table
- Create a Java class representing a row of the table
	- This class can be used later to work with the data
- Start MapReduce to load data parallel into multiple files
	- $\blacksquare$  The number of mappers can be configured
	- Mappers work on different values of the splitting column
	- $\blacksquare$  The default splitting column is the primary key
		- Determines min and max value of the key
		- Distributes fixed chunks to mappers
- Output status information to the MapReduce job tracker

000000

### Example Imports [19]

```
1 # Import columns from "foo" into HDFS to /home/x/foo (table name is appended)
  # When not specifying any columns, all columns will be imported.
3 $ sqoop import --connect jdbc:mysql://localhost/db --username foo --table TEST --columns
        ,→ "matrikel,name" --warehouse-dir /home/x --validate
4
5 # We'll use a free-form query, it is parallelized on the split-by column
  # The value is set into the magic $CONDITIONS variable
  7 $ sqoop import --query 'SELECT a.*, b.* FROM a JOIN b on (a.id == b.id) WHERE
        \hookrightarrow $CONDITIONS' --split-by a.id --target-dir /user/foo/joinresults
8
  9 # To create the HCatalog table use --hcatalog-table or --hive-import
10 \# See [19] for details of the available options
```
# Slider [20]

 $000$ 

- $\blacksquare$  Is a YARN application that manages non-YARN apps on a cluster
- <span id="page-29-0"></span> $\Rightarrow$  Utilize YARN for resource management
	- Enables installation, execution, monitoring and dynamic scaling
	- Command line tool slider
	- Apps are installed and run from a package
		- $\blacksquare$  Tarball with well-defined structure [21]
		- Scripts for installing, starting, status, ...
	- Example packages: jmemcached, HBase
	- **Slider is currently extended to deploy Docker images**

## Knox: Security for Hadoop [22]

- **REST API Gateway for Hadoop ecosystem services** 
	- Supports: HDFS, Hcatalog, HBase, Oozie, Hive, Yarn, Storm
	- Supports multiple clusters
- **Provides authentication, federation/SSO, authorization, auditing**
- Enhances security providing central control and protection
	- SSL encryption
	- Authentication: LDAP, Active Directory, Kerberos
	- Authorization: ACL's (user, group, IP) on service level<sup>3</sup>

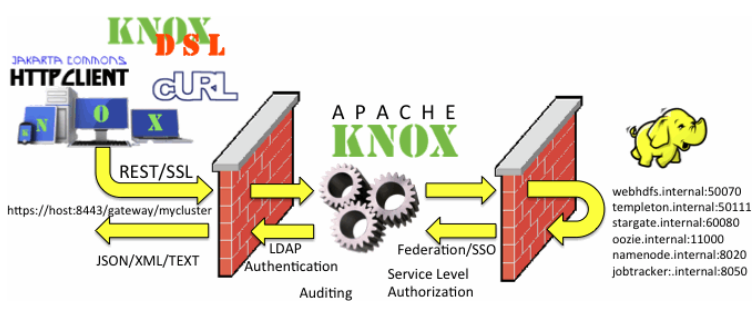

#### <span id="page-30-0"></span>Source: [22]

000000

## Example Accesses via the REST API [22]

### List a HDFS directory

1 curl -i -k -u guest:guest-password -X GET ,→ 'https://localhost:8443/gateway/sandbox/webhdfs/v1/?op=LISTSTATUS'

#### Example response

```
HTTP/1.1 200 OK
 Content-Type: application/json
3 Content-Length: 450
 Server: Jetty(6.1.26)
5
 6 {"FileStatuses":{"FileStatus":[
 7 {"accessTime":0,"blockSize":0,"group":"hdfs","length":0,
       \rightarrow "modificationTime":1350595859762, "owner":"hdfs", "pathSuffix":"apps",
       ,→ "permission":"755", "replication":0,"type":"DIRECTORY"},
 8 {"accessTime":0,"blockSize":0, "group":"mapred","length":0,
       ,→ "modificationTime":1350595874024, "owner":"mapred","pathSuffix":"mapred",
       ,→ "permission":"755", "replication":0,"type":"DIRECTORY"},
 9 ]}}
```
000000

## Atlas [23]

- A proposed<sup>4</sup> framework for platform-agnostic data governance
- Exchange metadata with other tools
- Audit operations, explore history of data and metadata
- Support lifecycle management workflows built with Falcon
- Support Ranger access control (ACL's)

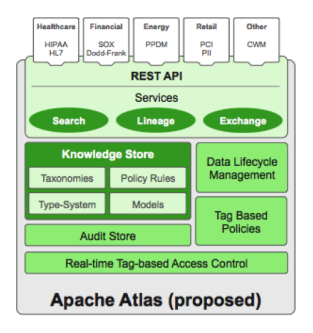

<span id="page-32-0"></span>Source: [23]

<sup>4</sup>It is already shipped with Ambari

### 1 [Hadoop Ecosystem](#page-2-0)

### 2 [Supporting Tools](#page-6-0)

### 3 [More Frameworks](#page-33-0)

- [Drill](#page-34-0)
- **[Impala](#page-35-0)**
- [Solr](#page-36-0)
- <span id="page-33-0"></span>**[Mahout](#page-38-0)**

### **[Summary](#page-40-0)**

<span id="page-34-0"></span> $000000$ 

## Drill [10, 29, 30]

- Software framework for data-intensive distributed applications
- Data model: relational (ANSI SQL !) + schema-free JSON
- Analyse data in-situ without data movement
	- **EXECUTE ONE GUELLY AGAINST MULTIPLE NOSQL datastores**
	- Datastores: HBase, MongoDB, HDFS, S3, Swift, local files
- **Features** 
	- **REST APIS**
	- Columnar execution engine supporting complex data
	- Locality-aware execution
	- Cost-based optimizer pushing processing into datastore
	- Runtime compilation of queries

```
1 \# Different datastores, localstorage, mongodb and s3
2 SELECT * FROM dfs.root.'/web/logs';
 3 SELECT country, count(*) FROM mongodb.web.users GROUP BY country;
 SELECT timestamp FROM s3.root.'clicks.json' WHERE user id = 'idoe';
5
 # Ouery JSON: access the first students age from private data (a map)
 SELECT student[0].private.AGE, FROM dfs.'students.ison';
```
## Cloudera Impala [25, 26]

#### Enterprise analytic database  $\mathcal{L}_{\mathcal{A}}$

- **Utilizes HDFS, HBase and Amazon S3**
- Based on Google Dremel like Apache Drill
- Written in C++, Java **I**
- Massively-parallel SQL engine  $\sim$ 
	- Supports HiveQL and subset of ANSI-92 SQL
- <span id="page-35-0"></span>Uses LLVM to generate efficient code for queries  $\sim$

<span id="page-36-0"></span> $000000$ 

## Solr [10, 31]

- **Full-text search and indexing platform**
- **REST API: index documents and query via HTTP** 
	- Query response in JSON, XML, CSV, binary
- **Features** 
	- Data can be stored on HDFS
	- $\blacksquare$  High-availability, scalable and fault tolerant
	- Distributed search
	- **Faceted classification: organize knowledge into a systematic order using** (general or subject-specific) semantic categories that can be combined for a full classification entry [10]
	- Geo-spatial search
	- Caching of queries, filters and documents
- Uses lucene library for search
- **Similar tools: Elasticsearch [33]**

## Example Query [32]

### Identifying available facets terms and number of docs for each

curl http://localhost:8983/solr/gettingstarted/select?wt=json&indent=true&q=\*:\*&rows=0&facet=true& facet.field=manu\_id\_s

#### Response

```
1 {
 2 "responseHeader":{
       "status":0,
 4 "QTime":3,
 5 "params":{ /* Parameters of the query */
 6 "facet":"true", "indent":"true", "q":"*:*", "facet.field":"manu_id_s", "wt":"json",
7 "rows":"0"}},
8 "response":{"numFound":2990,"start":0,"docs":[]}, /* number of documents found */
9 "facet_counts":{
       "facet_queries":{},
11 Tacet_fields":{ /* the available facets and number of documents */<br>12 The manu_id_s":["corsair".3. "belkin".2. "canon".2. "apple".1. "asus".1
       12 "manu_id_s":["corsair",3, "belkin",2, "canon",2, "apple",1, "asus",1, "ati",1, "boa",1, "dell",1, "eu",1, "maxtor",1,
               ,→ "nor",1, "uk",1, "viewsonic",1, "samsung",0]},
13 "facet_dates":{},
14 "facet_ranges":{},
15 "facet_intervals":{}}
16 }
```
<span id="page-38-0"></span> $000000$ 

## Mahout [34]

 $000$ 

**Framework for scalable machine learning** 

- Collbarorative filtering
- **Classification**
- **■** Clustering
- Dimensionality reduction
- Recommender
	- **history:** user purchases + all purchases  $\Rightarrow$  recommendations (user)
- Computation on Spark, MapReduce, H2O engines [36]
	- Can also use a single machine without Hadoop
	- **Algorithm availability depends on the backend**
- Bindings for Scala language [35]
	- **Provide distributed BLAS, Row Matrix (DRM)**
	- **R-like DSL embedded in Scala**
	- **Algebraic optimizer**

## Recommender Architecture

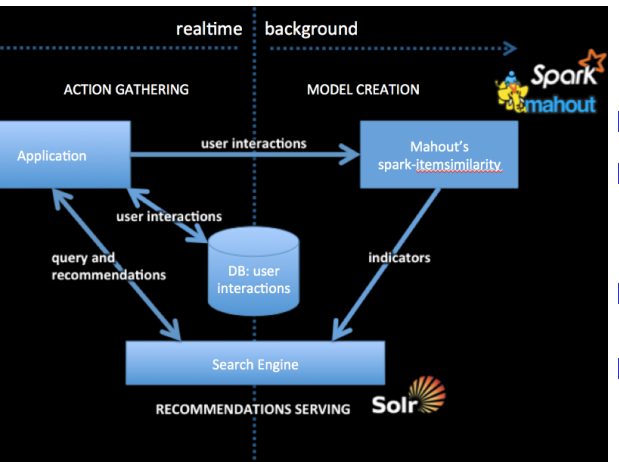

**1** Collect user interactions n x (user-id, item-id)

2 Learning: 1. Itemsimilarity creates item, list-of-similar-items 2. Store those tuples in the search engine

- **3** Ouery search engine with n latest user interactions
- 4 If they occur in the list-of-similar-items, recommend item

Source: [36]

## Summary

 $000$ 

- The (Apache) Hadoop community is active n.
- Software responsibilities:
	- **Hadoop deployment and cluster management**
	- Data management and provenance
	- Security
	- **Analysis**
	- Automation (scheduling, data ingestion)
- <span id="page-40-0"></span>Many software packages are used but still in Apache incubator (beta)

## Bibliography

#### Wikipedia

- [http://hortonworks.com/blog/introduction-apache- falcon-hadoop/](http://hortonworks.com/blog/introduction-apache-falcon-hadoop/)
- <http://gethue.com/>
- <http://falcon.apache.org/>
- <http://falcon.apache.org/0.7/EntitySpecification.html>
- <http://oozie.apache.org/>
- <http://oozie.apache.org/docs/4.2.0/index.html>
- <https://github.com/yahoo/oozie/wiki/Oozie-Coord-Use-Cases>
- <http://sqoop.apache.org/>
- <http://sqoop.apache.org/docs/1.4.6/SqoopUserGuide.html>
- <http://slider.incubator.apache.org/>
- [http://slider.incubator.apache.org/docs/slider\\_specs/application\\_package.html](http://slider.incubator.apache.org/docs/slider_specs/application_package.html)
- <https://knox.apache.org/>
- [http://hortonworks.com/blog/apache-atlas-project-proposed- for-hadoop-governance/](http://hortonworks.com/blog/apache-atlas-project-proposed-for-hadoop-governance/)
- <http://ranger.incubator.apache.org/>
- [http://www.cloudera.com/content/cloudera/en/products-and- services/cdh/impala.html](http://www.cloudera.com/content/cloudera/en/products-and-services/cdh/impala.html)
- [http://www.cloudera.com/content/cloudera/en/products-and- services/cloudera-enterprise.html](http://www.cloudera.com/content/cloudera/en/products-and-services/cloudera-enterprise.html)
- <https://github.com/cloudera/impala>
- <http://incubator.apache.org/drill/>
- <https://drill.apache.org/docs/json-data-model/>
- <http://lucene.apache.org/solr/features.html>
- <http://lucene.apache.org/solr/quickstart.html>
- <http://solr-vs-elasticsearch.com/>
- <http://mahout.apache.org/>
- <http://www.scala-lang.org/>
- <http://h2o.ai/>
- <https://mahout.apache.org/users/recommender/quickstart.html>
- Free Ebook:<https://www.mapr.com/practical-machine-learning>
- <https://zeppelin.incubator.apache.org/>